# Applying SCODIX for the Best Results

**SCODIX** can provide an amazing result when highlighting a logo, image or bold type to adding a unique gloss texture patterns such as DOT, LINES or more creative PATTERNS to achieve a premium result.

**SCODIX** looks best when you follow some basic design fundamentals where often LESS can be MORE when adding **SCODIX** to your design.

There are a few rules to follow to achieve the best result when applying **SCODIX**.

#### TRIM AREAS

450+ NVS Business Cards SCODIX can bleed off the trim edge.

All other **SCODIX** High Build cannot bleed outside of trim area. (Please leave 3mm from the edge of the **SCODIX** application to the product trim a

# **SCORE LINES**

**SCODIX** High Build cannot be applied over the score/fold areas of a Presentation Folder. (Please leave 3mm from the **SCODIX** application to the product score/fold area)

#### SUPPLYING FINAL ARTWORK

When supplying final artwork, **SCODIX** artwork should be supplied as an extra page in the PDF set as 100% Spot Colour named 'Scodix'.

It is important to make sure that this layer is identical in all respects (size, orientation, crop, position of images and text etc.) to your original CMYK artwork.

### **HOW TO**

- 1. Open your artwork in Indesign
- 2. Create a new layer for the **SCODIX** separation.
- 3. Select the elements you wish to enhance and duplicate them to the new **SCODIX** layer.
- 4. Create a new color swatch and name it "Scodix"
- 5. Select color type "Spot Color", and convert all **SCODIX** elements to this spot color.
- 6. **SCODIX** elements are all set to 100% Opacity
- 7. Copy this new layer to a new blank page in the same document and ensure it is in the same position as the CMYK artwork.
- 8. Export this **SCODIX** layer as a single PDF with all trim marks.

# THINGS TO AVOID

For the best effects, avoid applying **SCODIX** to thin lines, small text or finely detailed artwork.

## **EXAMPLE OF PRINT READY PDF**

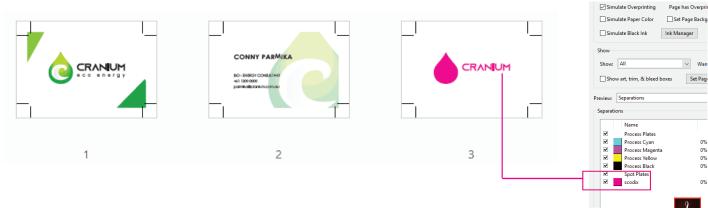

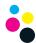